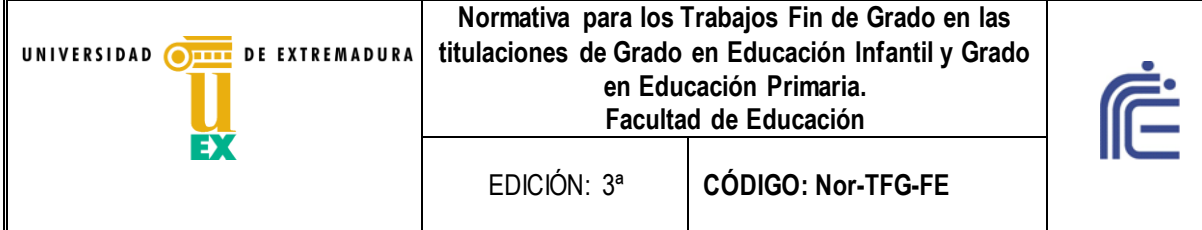

#### **ANEXO V**

# **Procedimiento 5 - NORMAS de PRESENTACIÓN del documento DE TFG en la Facultad de Educación**

## **5.1. Extensión**

Tal como se encuentra estipulado en la Ficha de TFG el trabajo tendrá una extensión mínima de 10.000 palabras y máxima de 15.000 palabras. Los Anexos se contabilizarían aparte. En cuanto al tipo, de letra podrá ser Times Roman o Arial; el tamaño de letra será de 12 puntos y el interlineado de 1,5.

## **5.2. Portada**

5.2.1. Los TFG tienen dos clases de portada:

a) La del propio CD, que dentro de un sobre que permita verlo, tiene una pegatina normalizada (Ver Anexo P3-2).

b) La portada del Documento escrito, que debe constituir la primera hoja del archivo digital (ver Anexo P5-1).

## **5.3. Página de estilo**

El estilo de página depende, a veces, del área de conocimiento donde se encuadra el TFG. En cualquier caso, debe indicarse en el TFG (bien en la introducción o bien en la metodología) qué norma se sigue. A modo de orientación se ofrecen las referencias propuestas en el Manual de estilo para la redacción de los TFG/TFM elaborado por Bustos, Soto, Pérez, Martín, Romero y Macías, del Departamento de Didáctica de las Ciencias Sociales, de las lenguas y de las literatura (Área de Didáctica de la Lengua) para la CCT de Educación Infantil de la Facultad de Formación del Profesorado.

## SON LAS SIGUIENTES:

Para la adecuada presentación de un trabajo es necesario cuidar, además de la ortografía y el estilo, los aspectos tipográficos que intervienen en la composición. La configuración adecuada de un texto, desde el punto gráfico, favorece la legibilidad y la comprensión del mismo y resulta más atractivo para su lectura.

En trabajos académicos es habitual regirse por una hoja de estilo, que es un documento donde se dan indicaciones de formato para los diferentes elementos de nuestro texto y, muy especialmente, para la bibliografía. No ha de extrañar que las recomendaciones bibliográficas y ortotipográficas que se presentan a continuación difieran de otras que el lector pueda encontrarse en otros libros y revistas ya que prácticamente para cada publicación es necesario adoptar un estilo de referencias bibliográfico diferente. Esto constituye una pesadilla para los investigadores. Pero hay unos esquemas básicos que se mantienen con leves variaciones. Lo importante es respetarlos escrupulosamente en el mismo documento. A continuación se da como ejemplo una hoja de estilo adaptada a partir del Congreso de la Sociedad Española de Lingüística celebrado en la Universidad de León en 2005, que a su vez recoge las normas fundamentales de citación internacionales, APA y MLA:

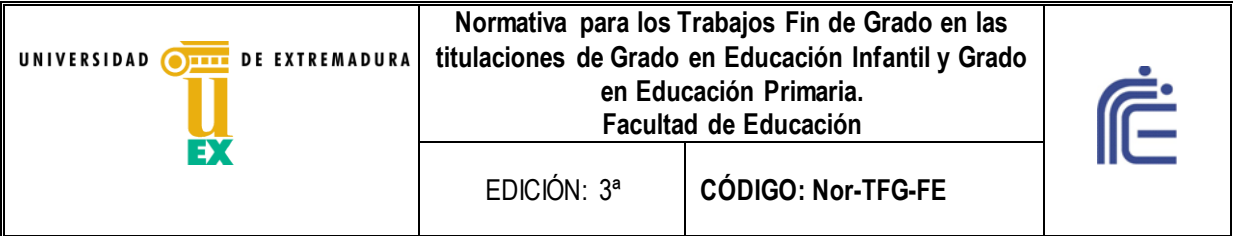

Amerycan Psychological Association. (2009). *Publication manual of the American Psychological Association*. Washington: Amerycan Psychological Association.

Modern Language Association of America. (2009). *MLA handbook for writers of research papers*. 4ª ed. New York: MLA.

He aquí algunas convenciones básicas que repercuten en la coherencia visual del trabajo y en la correcta presentación del mismo:

#### **1. La página**

El formato estándar en España es DIN A4. Ten cuidado, porque a veces el procesador de textos puede traer seleccionados por defecto otros formatos como *carta* o *legal,* que pueden dar pie a problemas de impresión. Si trabajas con Microsoft Word, puedes configurar los márgenes en *Archivo > Configurar página > Márgenes.* En OpenOffice y LibreOffice la ruta es *Formato > Página> Márgenes.* No existen unos valores únicos y universales para los márgenes. Si tu profesor te ha especificado unas dimensiones, habrás de atenerte estrictamente a ellas. No caigas en el error de manipular los márgenes para que el trabajo parezca más largo o más corto. A falta de otras indicaciones, unos valores sensatos pueden ser 3 centímetros para los márgenes izquierdo y derecho, y 2,5 centímetros para el superior y el inferior. Por tanto, estos son los márgenes que se recomiendan:

Márgenes izquierdo y derecho: 3 cms. Márgenes superior e inferior: 2,5 cms.

Generalmente no hay que preocuparse por ello pues son los valores predeterminados en lo principales procesadores de texto.

#### **2. Los párrafos y el interlineado**

Los párrafos o parágrafos son cada una de las partes de un escrito separadas del resto por un punto y aparte. Generalmente desarrollan una idea parcial con unidad interna dentro de un discurso o relato. Con los procesadores de texto se pueden establecer las características del párrafo seleccionando las medidas de la sangría, el interlineado, el tipo de alineación, etc. Estas son algunas de las convenciones recomendadas al respecto para trabajos de tipo académico:

Suele utilizarse un interlineado de un espacio y medio (1,5 líneas) para el texto principal, y un espacio sencillo para el resto del texto (por ejemplo, citas textuales).

Todo el cuerpo del texto debe presentarse justificado, es decir, alineado al ras con los márgenes para evitar el típico aspecto de dientes de sierra de los documentos en los que cada línea termina en una posición diferente.

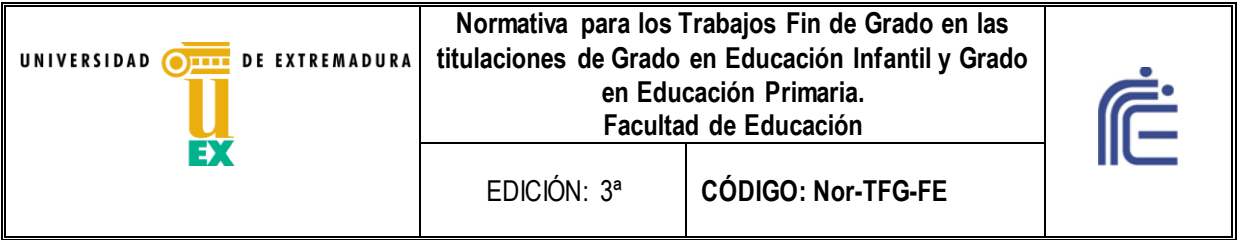

Para identificar los títulos con claridad, se deja antes de cada uno de ellos una línea en blanco.

También puede dejarse una línea en blanco entre párrafos.

La primera línea del párrafo debe presentar una sangría hacia la derecha.

#### **3. El tipo y tamaño de letra**

Los procesadores de texto ofrecen un extenso repertorio de tipos de letras, normalmente denominadas *fuentes*. Se recomienda usar Times New Roman o Arial, tamaño 12. Hay que evitar tipos de letras demasiado fantasiosos, llamativos o infantiles que dificultan la lectura del trabajo y no resultan apropiados para los textos de tipo académico.

Tienes alternativas libres que son compatibles métricamente con los anteriores. Entre los más usados se cuentan las familias Liberation1 y Free. Un tipo de letra libre de alta calidad es Linux Libertine.

En cuanto al tamaño, se recomienda 14 puntos para el título del trabajo, 12 para el cuerpo del texto y 10 para referencias bibliográficas, citas textuales superiores a tres líneas y notas a pie de página.

Debe evitarse a toda costa el uso de colores diferentes de letra en un mismo texto: solo debe utilizarse el color negro.

#### **4. La numeración de las páginas**

Normalmente se inserta en la parte inferior de cada página, centrada o alineada al margen exterior. Si trabajas con Microsoft Word, la herramienta se encuentra en Insertar> Números de página, donde puedes seleccionar, en primer lugar, la posición (inferior, superior) y la alineación (derecha, centro, izquierda). En *OpenOffice* y LibreOffice, tienes que activar primero el pie de página *(Insertar > Pie de página > Predeterminado).* El cursor aparecerá en el extremo izquierdo del pie de página. Pulsando el tabulador (Tab), podrás desplazar el cursor al centro o al extremo derecho. Una vez que este se halle en la posición deseada, puedes introducir el número de página con *Insertar >Campos > Número de página.* Las páginas iniciales que no contienen texto (páginas de cortesía, portada, créditos, etc.) y las de separación entre capítulos y similares también cuentan como páginas, pero no llevan el número impreso. En *Word,* puedes seleccionar la cifra por la que debe comenzar la numeración en *Insertar > Números de página > Formato.* En *LibreOffice* debes hacer clic en el primer párrafo del documento. A continuación, selecciona *Formato > Párrafo.* En la pestaña *Flujo del texto,* habilita la opción *Insertar* y a continuación *Con estilo de página.* Especifica el valor deseado en *Número de página.* La numeración incluye todos los apéndices o

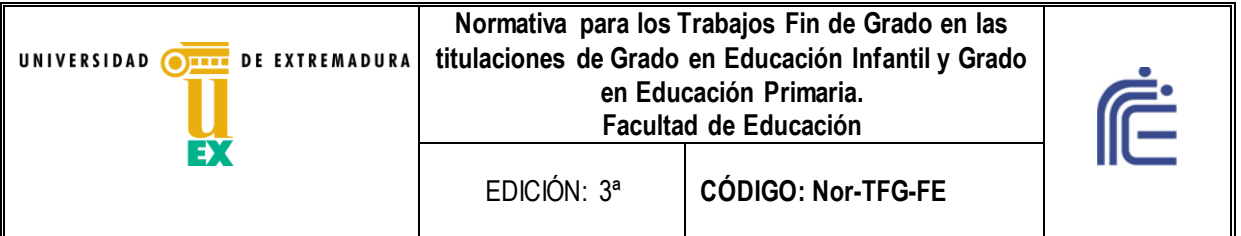

anexos. Las páginas iniciales que no contienen texto (páginas de cortesía, portada, créditos, etc.) y las de separación entre capítulos, si las hubiera, también cuentan como páginas, pero no llevan el número impreso.

## **5. Los encabezados**

En ellos pueden incluirse informaciones como el título del trabajo, del capítulo, el nombre de los autores, el curso del alumno o el nombre de la institución donde estudia, etc. Siempre han de ir centrados. Se componen con el mismo tipo de letra que el texto principal, pero con un cuerpo o tamaño inferior. No deben aparecer en la portada ni el índice, sino en el cuerpo del trabajo. No es obligatorio su uso.

## **6. Uso de la cursiva, la negrita y el subrayado.**

Se utilizará la cursiva para destacar palabras, sintagmas u oraciones. También se usará en los títulos de obras de arte (literarias, científicas, musicales, etc.) y para señalar una expresión o palabra extranjera no recogida en el diccionario académico de la R.A.E.. También pueden usarse para palabras en un idioma distinto al del texto en general.

Se utilizará la negrita solo en el título y los subtítulos del trabajo (capítulos, epígrafes, partes, titulillos, etc.)

No se subrayará.

## **7. Los estilos**

Los procesadores de textos disponen de una herramienta fundamental para configurar el aspecto del documento: los estilos. Un estilo contiene las características de formato de un párrafo (tipo de letra, tamaño, interlineado, alineación, etc.). Estos se aplican automáticamente al seleccionar el nombre del estilo. También pueden aplicarse a los títulos de los diferentes capítulos y apartados, y ello permite crear y actualizar de forma automática el sumario del trabajo, incluso con los números de página correspondientes. La utilización de los estilos facilita la gestión del texto en trabajos extensos, por lo que conviene familiarizarse con ellos.

## **8. Esquema formal del trabajo**

# *8.1. Partes introductorias*

a) Portada: Se hará de acuerdo a la plantilla que se encuentra en el anexo P5-1. Hay disponible una plantilla en formato Word, modificable, en la web de la Facultad, en el apartado de Trabajos Fin de Estudios correspondientes a los Grados.

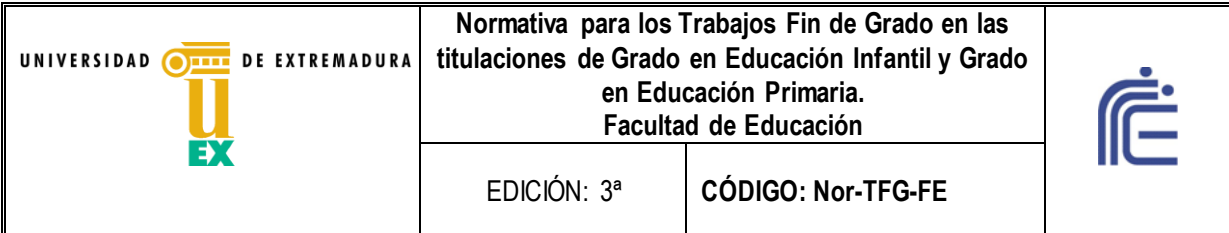

b) Índice: Si se trata de un trabajo extenso, conviene que agregues después de la portada un índice para anunciar los grandes apartados del trabajo. También puede aparecer al final del trabajo, pero aquí recomendamos que vaya al comienzo. Cada apartado se numerará. El título de los apartados (primer nivel) irá en negrita, separado por una línea en blanco del texto precedente. En los subapartados (segundo nivel, numerados con el sistema decimal, o sea, 1,1, 1.2, etc.) los títulos irán en cursiva y negrita. El tercer nivel (1.1.1., 1.1.2., etc.) se marcará únicamente en cursiva. Los niveles siguientes se evitarán en lo posible.

c) Introducción: Aquí debes presentar el contenido del trabajo. En la introducción se exponen la motivación y objeto del tema elegido, así como la metodología utilizada.

d) Opcionales: Dedicatoria, prólogo o presentación, agradecimientos, lista de abreviaturas utilizadas.

## *8.2. Cuerpo del trabajo*

a) Desarrollo del contenido del trabajo, organizado en partes y capítulos, que pueden subdividirse en apartados y subapartados.

b) Conclusiones, con los resultados del estudio, así como los aspectos que puedan quedar pendientes.

## *8.3 Materiales de referencia*

- a) Bibliografía: Indispensable en todo trabajo científico.
- c) Anexos, ilustraciones, etc.

## **9. El respeto a las convenciones ortográficas**

La lengua escrita, antes patrimonio de una aristocracia cultural, es ahora propiedad de todos, y en nuestra lengua somos más de 400 millones de personas repartidas por todo el mundo con una importante proyección demográfica y cultural. El conocimiento y buen uso de la ortografía se convierte en un medio para facilitar y mejorar la comunicación, especialmente en la nueva sociedad de la información, la cual, lejos de desterrar la palabra escrita, la ha hecho proliferar mediante diversas tecnologías. En este contexto, aunque la transmisión de mensajes escritos es posible sin necesidad de estrechas normas ortográficas, toda comunidad lingüística necesita algunas para entenderse, un código común sin el cual no habría un mínimo de unidad necesaria para la comunicación. Además, el buen uso de la ortografía repercute en la unidad del idioma. De ahí la necesidad de respetar las convenciones ortográficas y de puntuación. Al margen de usos y registros específicos, el conocimiento y aplicación de dichas normas es necesario en el ámbito académico, que exige de los alumnos una elevada competencia escrita de cara a su futuro profesional.

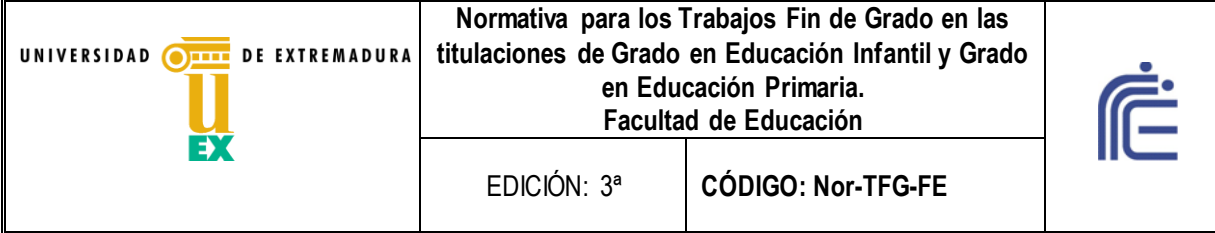

Incorporamos aquí una selección de referencias bibliográficas por si el alumno desea profundizar en estas cuestiones o consultar algún aspecto ortotipográfico concreto:

Cassany, Daniel. (2003). *Describir el escribir. Cómo se aprende a escribir*. Barcelona: Paidós.

Cassany, Daniel. (2004). *La cocina de la escritura*. Barcelona: Anagrama.

Gómez Torrego, Leonardo. (2000). *Ortografía de uso del español actual*. Madrid: SM.

Montolío, Estrella. (Coord.) (2000). *Manual práctico de escritura académica*. Barcelona: Ariel.

Real Academia Española. (2001). *Diccionario de la lengua española*. Madrid: Espasa-Calpe [edición en línea: http://buscon.rae.es/draeI/].

Real Academia Española. (2006). *Diccionario panhispánico de dudas*. Madrid: Santillana [edición en línea: http://buscon.rae.es/dpdI/].

Real Academia Española. (2010). *Nueva gramática de la lengua española: manual*. Madrid: Espasa.

Real Academia Española. (2010). *Ortografía de la lengua española.* Madrid: Espasa.

Reyes, Graciela. (2004). *Cómo escribir bien en español*. Madrid: Arco/Lib Libros.

VV.AA. (2006). *Manual del español urgente*. Madrid: Cátedra (16ª reimpresión).

#### BLOQUE II. SISTEMA DE CITACIÓN Y REFERENCIAS BIBLIOGRÁFICAS

Es habitual y recomendable apoyarse en fuentes de prestigio para reforzar la calidad de los trabajos académicos. Una vez que se ha seleccionado la cita o la idea, podemos optar por dos formas de citación: por un lado, el sistema autor-fecha o sistema Harvard; por otro, el sistema cita/nota a pie/nota final.

#### **1. Citación bibliográfica en el texto (sistema autor-fecha o sistema Harvard)**

El sistema autor-fecha o sistema Harvard facilita la localización bibliográfica de las citas utilizadas mediante una sencilla fórmula que tiene la ventaja de no romper demasiado la linealidad de la lectura. Se trata de que aparezca el apellido del autor seguido del año de publicación y a continuación, separado por dos puntos, el número de página, todo ello entre paréntesis, como en el ejemplo: (Chomsky 1988: 45). Si la referencia es a varios autores, se ordenarán cronológicamente y se separarán por medio de punto y coma, como en el ejemplo: (Chomsky 1988:45; Rodríguez 1993: 89).

El estilo de la cita puede ser directo o indirecto:

a. Directo: "La cita directa, también llamada *estilo directo*, consiste en reproducir de forma literal y exacta lo dicho o pensado por otro o por uno mismo" (Martínez de Sousa 2000: 57).

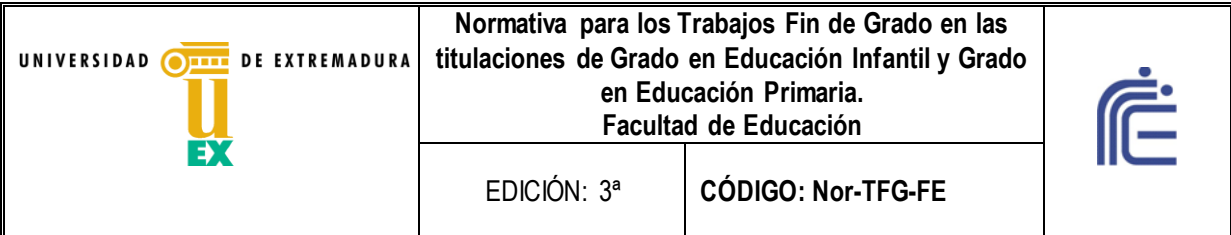

b. Indirecto: Martínez de Sousa (2000: 57) define la cita indirecta como una representación de lo dicho o pensado por otro o por uno mismo no de forma literal, sino como una oración subordinada que actúa de complemento directo del verbo principal $<sup>1</sup>$ .</sup>

Las citas de hasta tres líneas de longitud se integrarán en el texto señaladas mediante comillas dobles (""). Las comillas simples ('') se utilizarán para ubicar citas dentro de las citas.

Las omisiones dentro de las citas se indicarán con tres puntos entre corchetes  $([...])$ .

Las citas de extensión superior a tres líneas irán separadas del cuerpo del texto por una línea en blanco tanto al principio como al final. Asimismo, irán en letra de tamaño 10, sin comillas y con un sangrado de 1,25 cm. Ejemplo de cita literal extensa:

> *Hace muchos años, setenta tal vez, siendo obispo en Salamanca el padre Cámara famoso entonces, y allí tiene estatua—, llegó a palacio un parte apremiante de un convento de Alba de Tormes: una monja presentaba estigmas sangrantes en frente, manos y pies: ¿eran testimonio deque Cristo la asociaba a su crucifixión? El prelado, que conocía bien a sus profesas y profesos, y, según se aseguraba, tenía prohibidos los milagros en su diócesis, envió como indagador a don José Artero, canónigo de la Santa Catedral, que fue mi amigo* (Lázaro Carreter 2004: 19).

#### **5.4. Bibliografía**

 $\overline{a}$ 

La bibliografía debe ajustarse a una única norma oficial en todo el trabajo. En cualquier caso, debe indicarse en el TFG (bien en la introducción o bien en la metodología) qué norma se sigue.

 $^{\text{1}}$  En algunas áreas en las citas indirectas puede no aparecer el número de página en las citas indirectas.

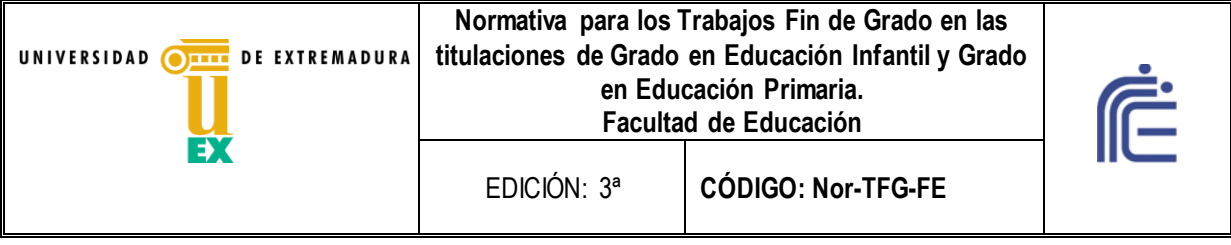

# **ANEXO P5-1: Portada del Trabajo**

**Este Anexo es un ejemplo en letra Arial. Si el texto fuera en letra Times esta portada debe cambiarse al mismo tipo de letra que el texto**

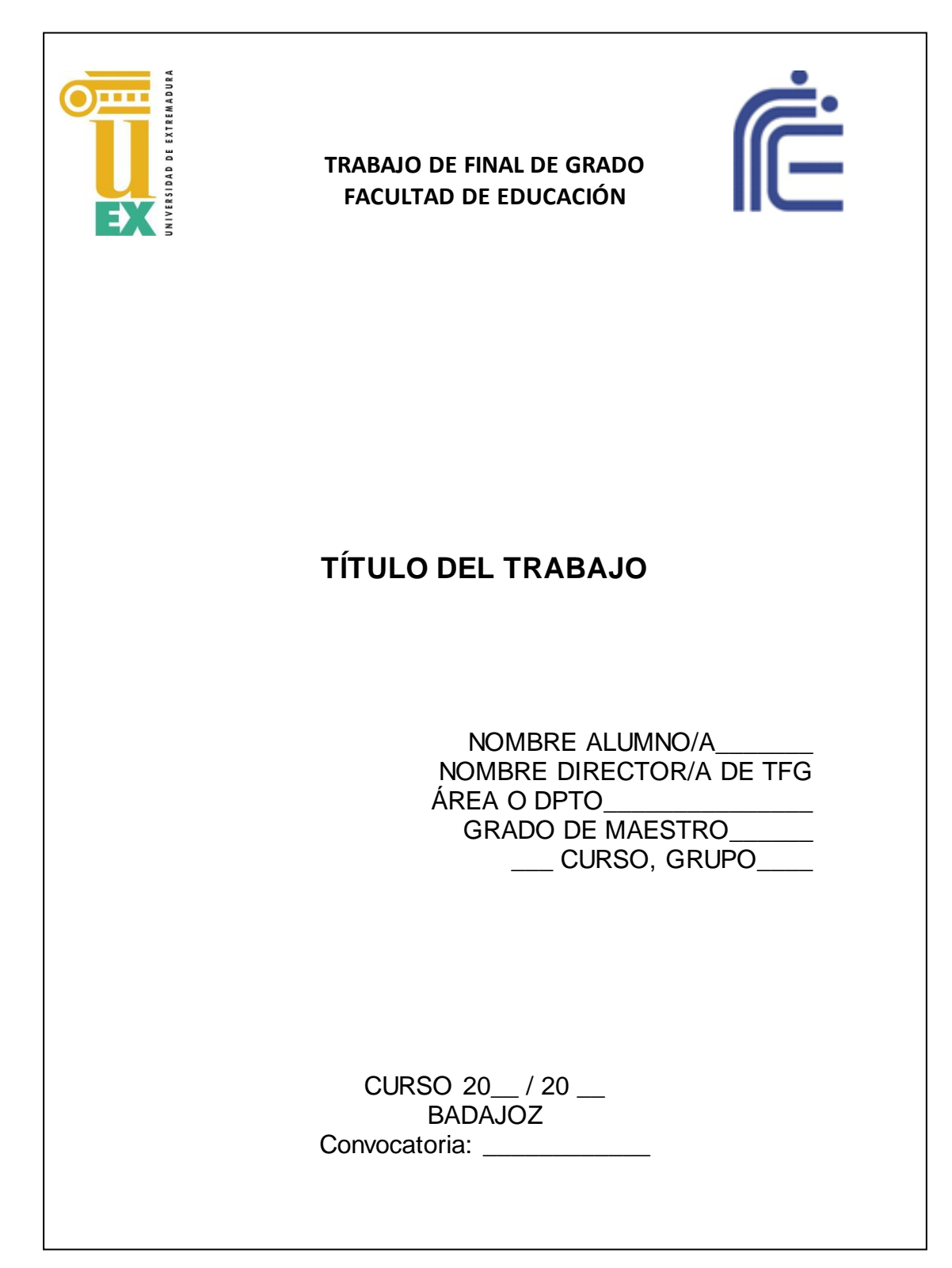